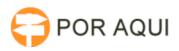

**Imprimir artigo da FAQ**

## Ordem Cronológica:: Cancelamento de notas

## 28/04/2024 15:16:52

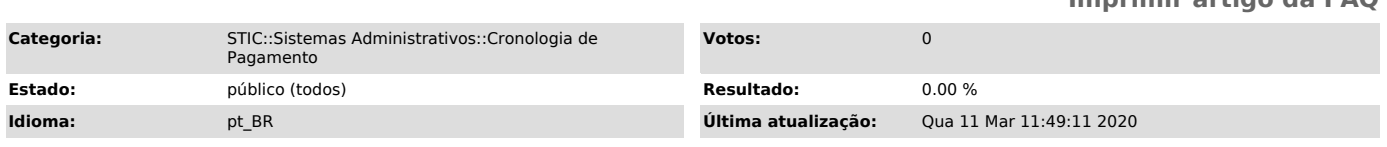

*Palavras-chave*

Ordem Cronológica:: Cancelamento de notas, cancelar nota, ordem cronológica.

*Sintoma (público)*

Usuário necessita cancelar uma nota de contrato no sistema de Ordem cronológica de pagamentos.

*Problema (público)*

*Solução (público)*

- Acesse o site do TJRO: tjro.jus.br - Clique em Gestão de pessoas

- Dentro da tela de gestão de pessoas desça a página até encontrar essa lista de serviços e clique em Cronologia de ordem.

- Faça o login:

-

- Busque pelo contrato no qual deseja excluir a nota, em detalhes do contrato aparecerá a opção de excluir a nota. -

Clique no ícone descrito com o X. Após o clique, um aviso é mostrado na tela para a confirmação.

Após a confirmação, o usuário pode continuar com o registro do cancelamento, no novo registo de cancelamento é necessário informar o motivo/justificativa do cancelamento.

- Após o cancelamento será exibido desta forma: